**Foo Podcatcher Crack (April-2022)**

# [Download](http://evacdir.com/amok/climbing/Zm9vIHBvZGNhdGNoZXIZm9.tradeking/longforgan.nature.noctambulism=ZG93bmxvYWR8elA2TVhrMGFueDhNVFkxTkRVeU1qRXhNSHg4TWpVM05IeDhLRTBwSUhKbFlXUXRZbXh2WnlCYlJtRnpkQ0JIUlU1ZA.boxthorn)

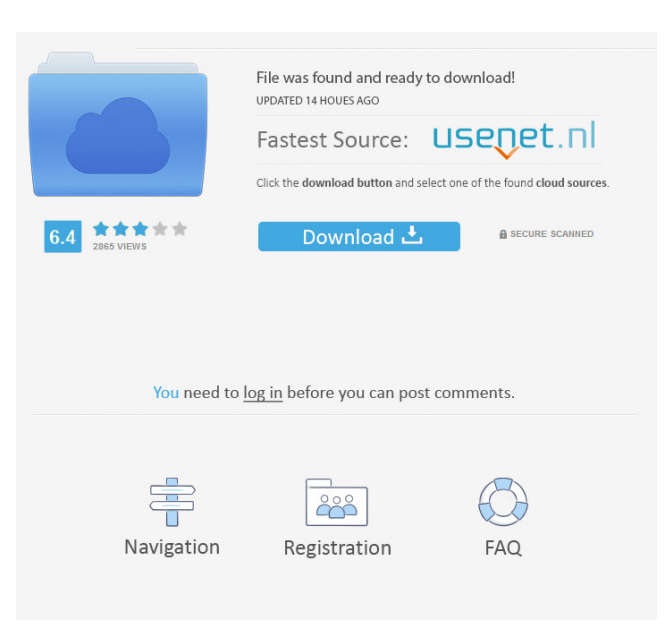

# **Foo Podcatcher Crack Free Download (2022)**

\* Subscribe to your favorite podcasts. \* Download podcasts from RSS and Atom feeds. \* Display the list of podcasts in the order they appear in the feed. \* Automatically download new episodes as they are added to the feed. \* Play the podcast when the download is complete. \* Enjoy your podcasts on-the-go! \* Play more podcasts with multiple subscriptions. \* Save podcast subscriptions in your user settings. \* Use FeedDetails to know when an episode is about to be played. \* Use WebClient to download podcasts for offline play. \* Use EPG to know the current play time for the podcast. \* Use the library for playing multiple podcasts in the background. \* And much more... ----- 1. Feeds and Podcasts foo podcatcher Crack For Windows supports subscribing to various feeds, including subscriptions to RSS, iTunes Ping, Windows Media Player, Windows Media Center, and PlayTo. Each feed is listened to as a new playlist with the title of the feed name. If the podcast is an EPG, then the podcast name is displayed instead of the feed title. Supported Podcast Formats: - RSS - Atom Supported podcast file formats are MP3, Ogg Vorbis, Opus, Ogg Theora, and Flac. The actual format may vary depending on the feed provider. ----- 2. Managing Podcasts You can manage the podcast subscriptions in your user settings. Subscriptions are saved as two playlist files in the ~/.foobar2000/user/library directory. ----- 3. Widget You can subscribe to and download podcasts using the bar widget in foobar2000. It can be added to any playlist or not playlist. Please note that the bar widget does not show subscriptions which are saved as a playlist in the library directory. ----- 4. Downloading and Playing Podcasts The default settings for the download and play functions are configured on the main pane of the UI. Settings can be changed for individual podcasts on a podcast detail page. ----- 5. Feed Details An episode may be about to be played. Use the library view to figure out how much time left before the podcast will be played. ----- 6. Web Client You can use foobar2000's WebClient to download podcasts to your computer so you can play them offline. -----

## **Foo Podcatcher With Key Download**

- KEYMACRO Options: - OPTIONS &.KOPTIONS Key macro options. - KKEYFOOTNOTE Press this key to show or hide the footnotes of the current line. - KKEYFOOTNOTEOPTS Key macro options. - KOPTKEYFOOTNOTE Sets the default footnote option for the key macro. - KOPTKEYFOOTNOTEOPTS Sets the default footnote option for the key macro. - KKEYFOOTNOTE Press this key to show or hide the footnotes of the current line. - KKEYFOOTNOTEOPTS Press this key to set the new footnote option. - KEYFOOTNOTE Press this key to hide the footnotes of the current line. - KEYFOOTNOTEOPTS Press this key to set the new footnote option. - KEYFOOTNOTE Press this key to hide the footnotes of the current line. - KEYFOOTNOTEOPTS Press this key to set the new footnote option. - KEYFOOTNOTE Press this key to hide the footnotes of the current line. - KEYFOOTNOTEOPTS Press this key to set the new footnote option. -KOPTKEYFOOTNOTE Sets the default footnote option for the key macro. - KOPTKEYFOOTNOTEOPTS Sets the default footnote option for the key macro. - KKEYFOOTNOTE Press this key to show or hide the footnotes of the current line. - KEYFOOTNOTEOPTS Press this key to set the new footnote option. - KEYFOOTNOTE Press this key to hide the footnotes of the current line. - KEYFOOTNOTEOPTS Press this key to set the new footnote option. - KEYFOOTNOTE Press this key to hide the footnotes of the current line. - KEYFOOTNOTEOPTS Press this key to set the new footnote option. -KEYFOOTNOTE Press this key to hide the footnotes of the current line. - KEYFOOTNOTEOPTS Press this key to set the new footnote option. - KEYFOOTNOTE Press this 77a5ca646e

### **Foo Podcatcher License Keygen**

=========== This component subscribes to, downloads, and plays Podcast feeds with the use of the Podcatcher Podcatcher client. Features: ======== \* It supports both RSS and Atom feeds \* It is language and plugin-based \* It works for both Windows and Linux \* It runs as a service \* It allows you to give it a shortcut icon on your desktop \* It keeps its settings in a plain text file \* It can be set to auto-download new episodes in the background \* It can use either a plugin or a component as its host (both work) \* It can be set to open a file directly with the default application or you can use a custom command for it (also works) \* It's a foobar2000 plugin, hence you can use it without a host component (works) \* It has an easy to use configuration editor for setting its options \* It's a lightweight component and thus runs on slower CPUs \* It's easy to use and does not eat system resources if you have multiple podcasts Install: ======== \* Unpack the archive with the Windows GUI extractor \* Run foobar2000 to install it \* Run this program to get a icon and a shortcut to start it \* Run the foobar2000 program again to update it \* If the "Dont forget to restart foobar" message pops up run "foobar2000.exe -restart" in the foobar2000 program \* Open the foobar2000 program again to get the new version How to use: ========= \* Open the foobar2000 program and go to Options->Plugins->More Options... \* Click on "podcatcher" in the list of plugins \* Click on the "Configuration" button next to "Install directory" \* Double-click on "Default settings file" \* Double-click on "podcatcher.txt" to edit the settings \* Delete all the lines starting with "plugin=" \* Paste your feed URLs into the lines that start with "category=" and use "," as delimiter \* Save the settings \* Click on OK and close the foobar2000 program Bug Reporting: ============= Send bug reports to: Contributions: =============

#### **What's New in the Foo Podcatcher?**

\* \* \* The podcatcher component is a podcatcher component for subscribing to, downloading, and playing RSS and Atom podcast feeds in foobar2000. Keywords: podcast, feed, internet radio Author: Holger Krumnow License: Freeware Sponsored by Sdcc.org Latest Version Change Log 2017-10-03 - Released \* \* \* Fixed the "malloc() failed" bug with the Windows version on Windows 10. This is great! Thanks. I've used that podcatcher a few years ago, and this seem to have no difference with it (at least on windows and Mac), so i'm wondering if it's really that good. I've now installed it, and that's seems to be the same as the last version on the homepage. You can easily check that it works by opening a GUI for foobar2000, and going to Options, Podcasts, and adding a podcast from your foobar2000 libraries to it. Then, you will have two podcast feed on your foobar2000 feed list, and you can see that the playlist is updating itself. Well, this is awesome! Thanks a lot. I'm a little bit confused though, I've just tried it on windows 10 (64 bits). The foobar2000 GUI (foobar2000 windows version) opens perfectly, with the podcast feed in foobar2000. But, if i go to the playlist, i see no podcast feed... Is it because the playlist doesn't support podcast feeds? Edit: if this is the case, it seems to be a known bug. As the playlist is updated, i see in foobar2000 the following warning: "Warning: PodcastFeed is not recognized as a valid feed type. Other unsupported feed types are: MP3Podcast, MP4Podcast, MP3Video" I've just installed and tested the podcatcher component on Windows 7 64 bits, with the foobar2000 that comes with Windows. I've seen no crash, and no problem on this small test. But when i open foobar2000 and check on my podcast feed, i don't have any podcast or just 2 episodes. Here is what i've tried (and what i've seen): - I've tried with the "Test Playlist" of foobar2000, without changing any setting. - I've started the foobar2000 (and the podcast feed) after a log off and after a log on. - I've tried with the vanilla and with the latest version of foobar2000 (32bits and 64bits) I'm wondering if it's a problem with my foobar2000 installation (32 bits or 64 bits

# **System Requirements:**

\* 7th Edition Core Rulebook (including Campaign Setting) \* Modules - Due to the large number of total map tiles, it is not possible to include all of the maps in the game. Modules are referenced below. \* PC (Windows, Mac, Linux) \* Internet connection \* 7th Edition Core Rulebook \* Modules - 9 of them are completely free and 17 others are \$3. As always, this is a very rough and preliminary look at the statistics, and we'll continue

Related links:

<http://fahow.org/wp-content/uploads/2022/06/SOAPDebugger.pdf> <http://iselinfamilylaw.com/wp-content/uploads/2022/06/bernbene.pdf> <https://www.cch2.org/portal/checklists/checklist.php?clid=7236> <https://phetypalaphoca.wixsite.com/cogsidycak/post/samsung-gt-s5603-wallpaper-creator> <https://nisharma.com/weathy-registration-code-download/> <https://dailyconsumerlife.com/wp-content/uploads/2022/06/frasala.pdf> <https://swecentre.com/wp-content/uploads/2022/06/silvertunnelorg.pdf> <https://www.vclouds.com.au/wp-content/uploads/2022/06/naremarw.pdf> [https://sarahebott.org/wp-content/uploads/2022/06/Taskbar\\_Groups.pdf](https://sarahebott.org/wp-content/uploads/2022/06/Taskbar_Groups.pdf) <https://www.iltossicoindipendente.it/wp-content/uploads/2022/06/priclov.pdf>